**מדריך התחלה מהירה**

# **MacBook Pro**

## **ברוך/ה הבא/ה אל ה-Pro MacBook שלך**

בוא/י נתחיל. לחץ/י על כפתור ההפעלה כדי להפעיל את ה-Mac. כעת, מדריך ההגדרות ינחה אותך בביצוע כמה שלבים פשוטים שיסייעו לך להתחיל לעבוד. המדריך ינחה אותך כיצד להתחבר לרשת האלחוטית וליצור חשבון משתמש/ת. בנוסף, הוא יכול להעביר את המסמכים, התמונות, המוסיקה ופריטים נוספים שלך מ-Mac או ממחשב אחר ל-Mac החדש.

תוכל/י להתחבר למדריך ההגדרות באמצעות ה-ID Apple שלך. פעולה זו תגדיר את החשבון שלך ב-Store App Mac וב-Store iTunes, וכן ביישומים כגון ״הודעות״ ו-FaceTime. פעולה זו גם תגדיר את iCloud כדי שיישומים כגון ״דואר״, ״אנשי קשר״, ״לוח שנה״ ו-Safari יקבלו את המידע העדכני ביותר שלך. אם אין לך ID Apple, תוכל/י ליצור אחד במדריך ההגדרות.

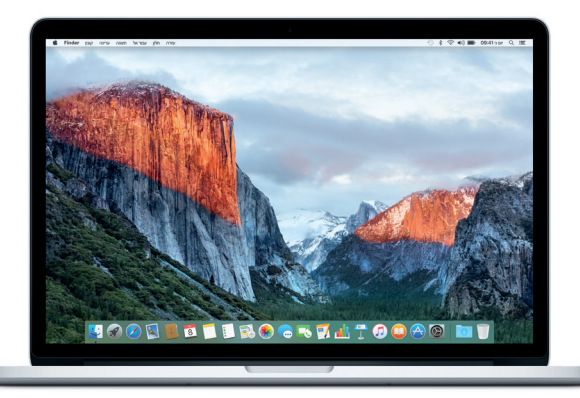

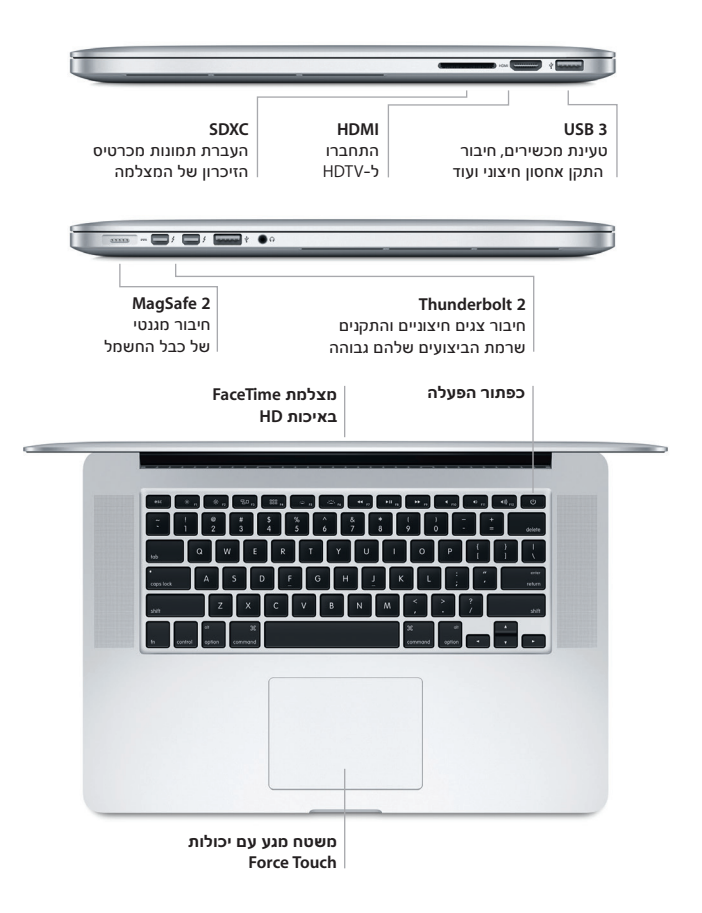

### **הכרות עם המכתבה**

המכתבה ב-Mac מאפשרת לך למצוא הכל ולעשות הכל. שמור/י ב-Dock בתחתית המסך את היישומים שבהם הינך משתמש/ת בתדירות הגבוהה ביותר. פתח/י את ״העדפות המערכת״ על-מנת לבצע התאמה אישית של המכתבה ושל הגדרות נוספות. לחץ/י על צלמית ה-Finder כדי להגיע אל כל הקבצים והתיקיות שלך.

שורת התפריטים, הממוקמת בראש המכתבה, מספקת מידע שימושי לגבי ה-Mac. כדי לבדוק את מצב החיבור האלחוטי לאינטרנט, לחץ/י על צלמית הרשת האלחוטית. Spotlight מאפשר לך למצוא כל דבר ב-Mac או לחפש מידע באינטרנט. הוא גם יכול לפתוח את היישומים המועדפים עליך.

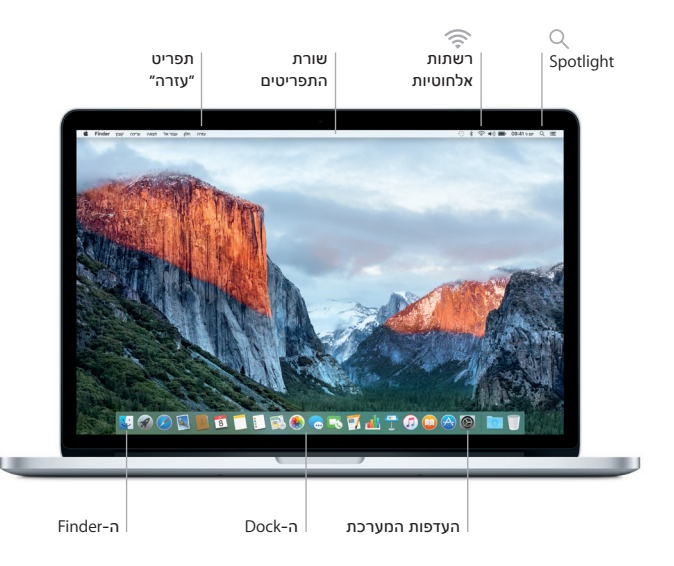

## **שליטה ב-Mac באמצעות משטח המגע Touch Force**

ניתן לבצע פעולות רבות ב-MacBook באמצעות ביצוע מחוות פשוטות על משטח המגע. בנוסף, בעזרת יכולות מובנות של חיישני לחץ, משטח המגע מסוגל להבדיל בין לחיצה לבין לחיצה חזקה, יכולת המספקת לך רמת אינטראקטיביות שונה לחלוטין. לקבלת מידע נוסף, בחר/י ״העדפות המערכת״ ב-Dock ולחץ/י על ״משטח מגע״.

**לחיצה**

הקש/י בנקודה כלשהי על משטח המגע.

**לחיצה חזקה**  ⋒

לחץ/י ואז דחף/י עמוק יותר. ניתן להשתמש בלחיצה חזקה לחיפוש מידע נוסף - על מילה כדי לראות את ההגדרה שלה, על כתובת כדי לראות תצוגה מקדימה על מפה, ועוד.

- **לחיצה משנית )לחיצה באמצעות הלחצן הימני של העכבר(** לחץ/י בשתי אצבעות כדי לפתוח תפריטי קיצור.
	- **גלילה בשתי אצבעות** 11

הברש/י בשתי אצבעות על-פני משטח המגע כדי לגלול למעלה, למטה או לצדדים.

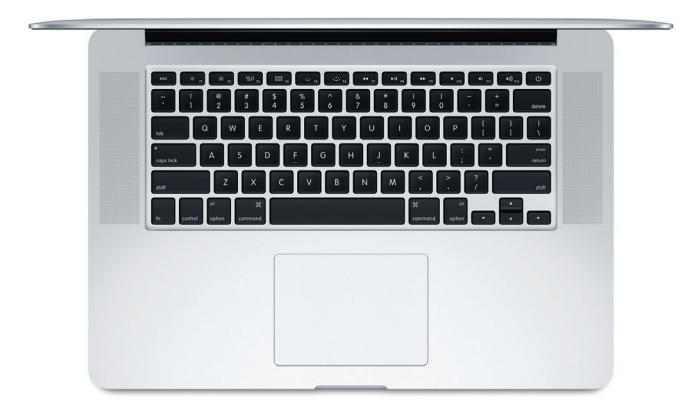

## **גיבוי הנתונים שלך**

ניתן לגבות את ה-Pro MacBook בחיבור אלחוטי באמצעות Machine Time עם AirPort Time Capsule (נמכר בנפרד). פתח/י את ״העדפות המערכת״ ולחץ/י על הצלמית של Machine Time כדי להתחיל.

### **הערה חשובה**

לפני השימוש הראשון במחשב, יש לקרוא בעיון מסמך זה וכן את המידע בנושא בטיחות המפורט במדריך *מידע חשוב אודות המוצר*.

### **פרטים נוספים**

על-מנת להציג את המדריך *מידע בסיסי על מחשבי* Pro MacBook ב-iBooks, פתח/י את iBooks וחפשי את המדריך ״מידע בסיסי על מחשבי Pro MacBook״ ב-Store iBooks. בנוסף, ניתן למצוא מידע, לצפות בסרטוני הדגמה וללמוד על המאפיינים של Pro MacBook בכתובת www.apple.com/il/macbook-pro.

### **עזרה**

ב״עזרה בנושא Mac״ ניתן למצוא תשובות לשאלות וכן הנחיות ומידע בנושא פתרון בעיות. לחץ/י על צלמית ה-Finder, לחץ/י על ״עזרה״ בשורת התפריטים ובחר/י ״עזרה בנושא Mac״ או ״הכר/י את ה-Mac״.

## **כלי העזר של X OS**

אם נתקלת בבעיה ב-Mac, כלי העזר של X OS יכולים לעזור לך לשחזר את התוכנה ואת הנתונים שלך מגיבוי Machine Time או לבצע התקנה מחדש של X OS ושל יישומי Apple. אם ה-Mac מזהה בעיה, פתח/י את כלי העזר של X OS על-ידי הפעלת המחשב מחדש תוך החזקת המקשים Command ו-R.

#### **תמיכה**

## לתמיכה טכנית ב-Pro MacBook, בקר/י בכתובת

.www.apple.com/support/macbookpro או חייג/י אל 6285 107 0800 +44 : Kingdom United. www.apple.com/support/country

לא כל המאפיינים זמינים בכל האזורים.

TM ו.-Inc Apple 2015 © כל הזכויות שמורות. Designed by Apple in California. Printed in XXXX. HB034-00966-A